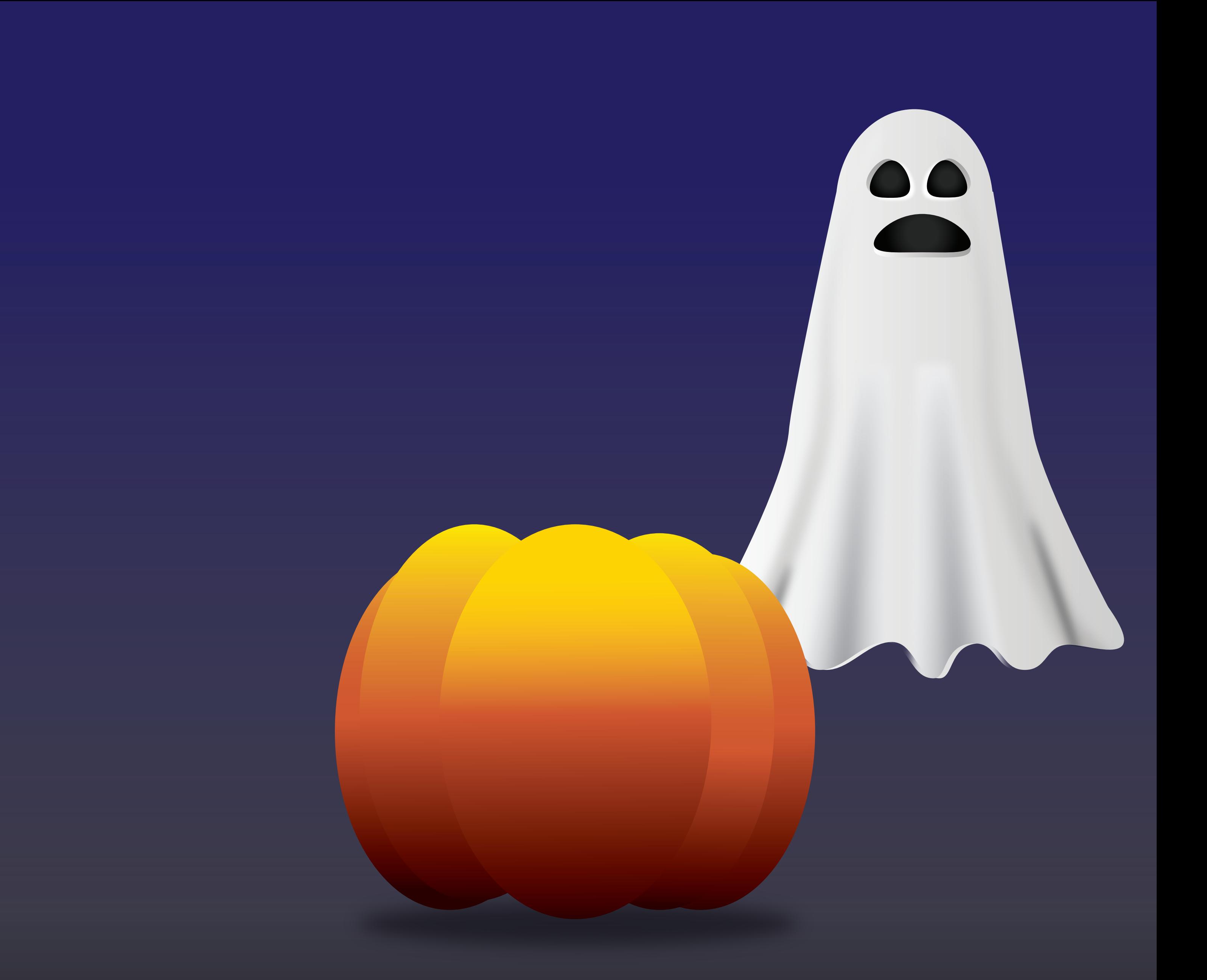

## **DIRECTIONS:**

Use the image found to the right to see what the final drawing is suppose to look like.

Use the instructions in How to Organize Layers and the Youtube Video on the class website in order to group and rearrange the layers in order to optimize and fix the layers in this file. Start by going to the Layers Panel.

**To Group:** While holding down SHIFT, select all the items you want to Group.  $Cmmd/Ctrl + G$ 

# **HAPPY HALLOWEEN**

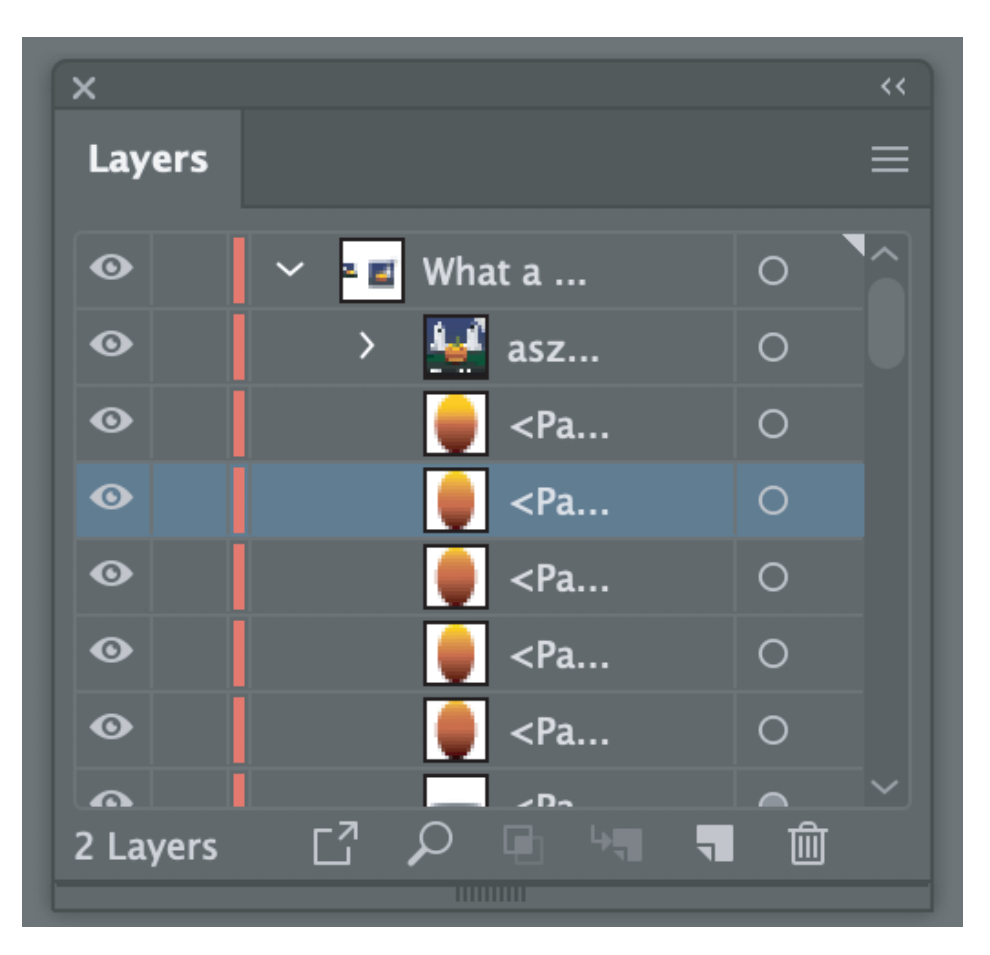

Select the Grouped Item  $Cmmd/Ctrl + Shift + G$ 

Be careful to make sure you get all the layers group together so all things are visible.

Create GROUPS for each ghost, the jack-o-latern, and the background and name each layer accordingly.

Then put all the shapes and paths in the correct order to make your image match my image.

## **COMMANDS:**

## **To Ungroup:**

## **To Reorder Objects:**

In the Layers Panel, select the object so that the enter line is highlighted and then just drag and drop.

# Layer Panel adobe Illustrator